### HP OpenView AssetCenter

Software version: 5.0

### Differences between version 3.x and version 4.x

Build number: 319

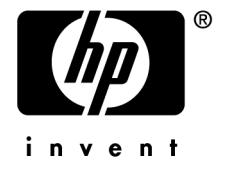

### Legal Notices

### *Warranty*

The only warranties for HP products and services are set forth in the express warranty statements accompanying such products and services.

Nothing herein should be construed as constituting an additional warranty.

HP shall not be liable for technical or editorial errors or omissions contained herein.

The information contained herein is subject to change without notice.

### *Restricted Rights Legend*

Confidential computer software.

Valid license from HP required for possession, use or copying.

Consistent with FAR 12.211 and 12.212, Commercial Computer Software, Computer Software Documentation, and Technical Data for Commercial Items are licensed to the U.S. Government under vendor's standard commercial license.

### *Copyright Notices*

© Copyright 1994-2006 Hewlett-Packard Development Company, L.P.

### *Trademark Notices*

- Adobe®, Adobe Photoshop® and Acrobat® are trademarks of Adobe Systems Incorporated.
- Corel® and Corel logo® are trademarks or registered trademarks of Corel Corporation or Corel Corporation Limited.
- Java<sup>™</sup> is a US trademark of Sun Microsystems, Inc.
- <sup>n</sup> Linux is a U.S. registered trademark of Linus Torvalds
- Microsoft®, Windows®, Windows NT® and Windows® XP are U.S. registered trademarks of Microsoft Corporation.
- Oracle<sup>®</sup> is a registered US trademark of Oracle Corporation, Redwood City, California.
- UNIX<sup>®</sup> is a registered trademark of The Open Group.

## Table of Contents

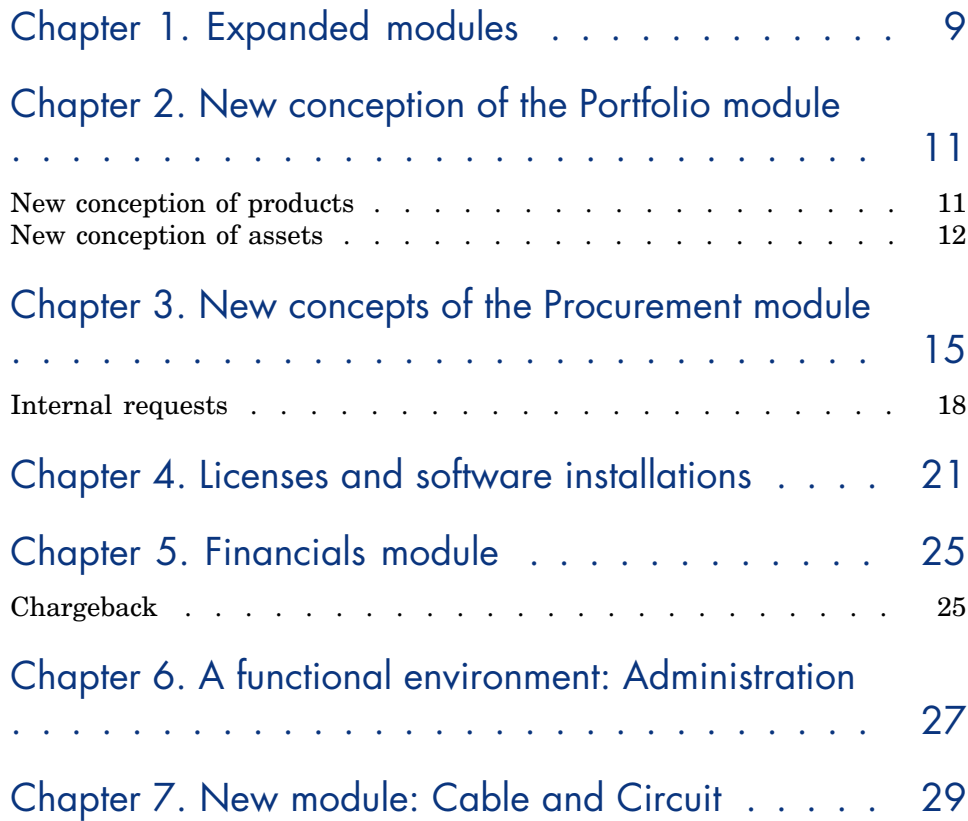

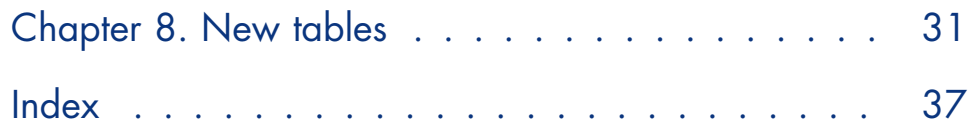

# List of Figures

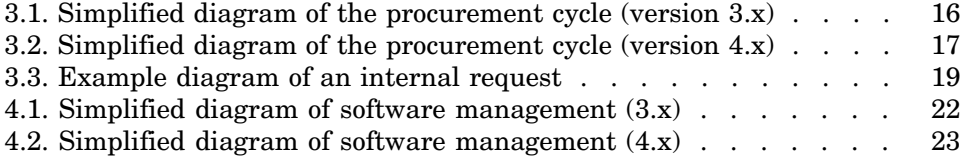

*6 | AssetCenter 5.0 - Differences between version 3.x and version 4.x*

## List of Tables

1.1. Comparative presentation of the modules ........... 9

*AssetCenter 5.0 - Differences between version 3.x and version 4.x | 7*

*8 | AssetCenter 5.0 - Differences between version 3.x and version 4.x*

## 1 Expanded modules

- n In version 3.x, AssetCenter is composed of six *modules*. Between these six modules, all levels asset management and asset tracking are handled.
- <sup>n</sup> Version 4.x of AssetCenter still includes these *modules*, but now there are seven of them, and they have all been considerably expanded. Three of these modules now include a significant number of new functionalities, and an additional module has been added.

#### **Table 1.1. Comparative presentation of the modules**

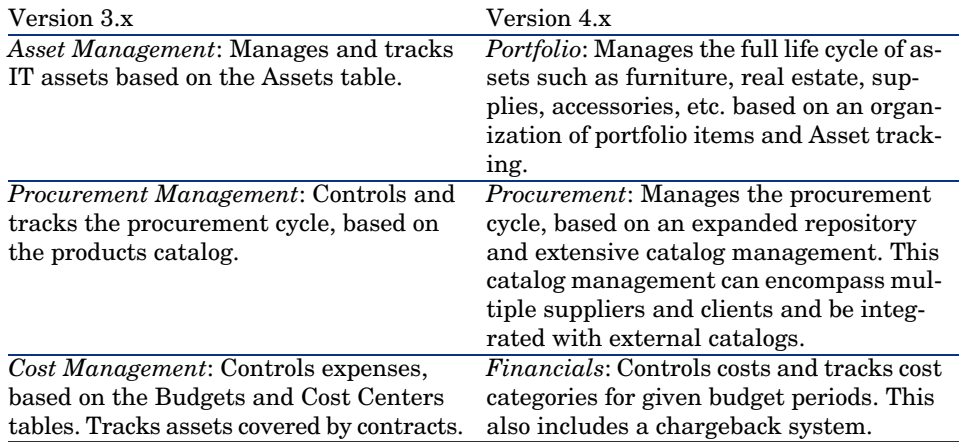

<span id="page-9-1"></span><span id="page-9-0"></span>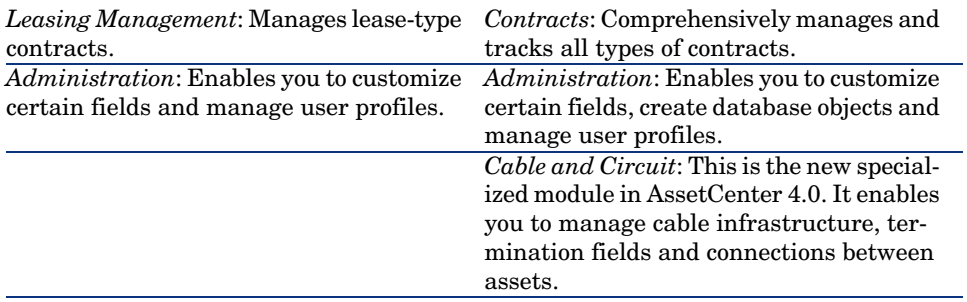

Using one or more modules always involves, at the least, a thorough analysis of how your information is organized and who is involved.

## 2 New conception of the Portfolio module

<span id="page-10-1"></span>Both the **Asset management** (3.x) and **Portfolio** (4.x) modules enable you to precisely track your infrastructure, whether it be assets, contracts, work orders, trainings, etc.

However, because each category of *assets* has a different financial, technical, physical or commercial standing, the **Portfolio** module reorganizes this notion of *assets* in order to account for each difference.

### New conception of products

<span id="page-10-0"></span><sup>n</sup> In AssetCenter 3.x, the *Products* catalog is a single catalog, which describes both internal references and supplier references as a link to the Companies table. Products are organized according to *categories* and their corresponding natures.

<sup>n</sup> AssetCenter 4.x now has two distinct management methods: Internal references - which are organized in a hierarchy - and *Models*, which rely on *natures* and *products* linked to *catalog references*.

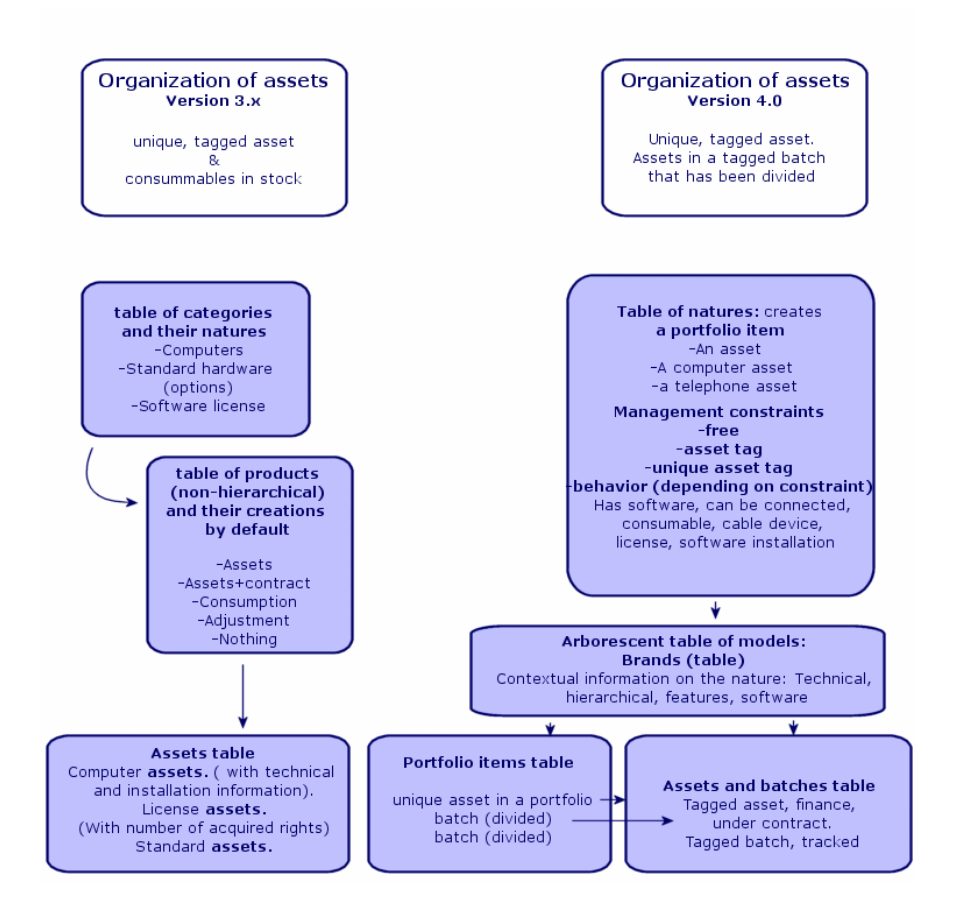

### New conception of assets

- <sup>n</sup> In AssetCenter 3.x, the *Assets* table contains unique items described by features and identified by asset tags and bar codes. These assets are financed and maintained using related contracts.
- <sup>n</sup> To enable a more comprehensive management of assets, and to better handle the differences between them, AssetCenter 4.x offers a more precise management method: An asset is a *unique item* or an item included in a *batch*. Depending on their importance, these items are either described in

just the *Portfolio items* table as being inventoried assets with a specific location. Or they can be described not only in the first table, but also in the *Assets table*, which provides them with an asset tag and enables you to track these items financially, contractually and technically.

You can now manage your infrastructure from two standpoints, which allows you to divide the management roles:

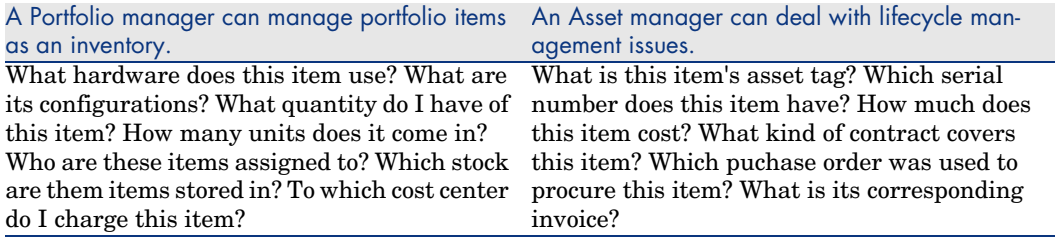

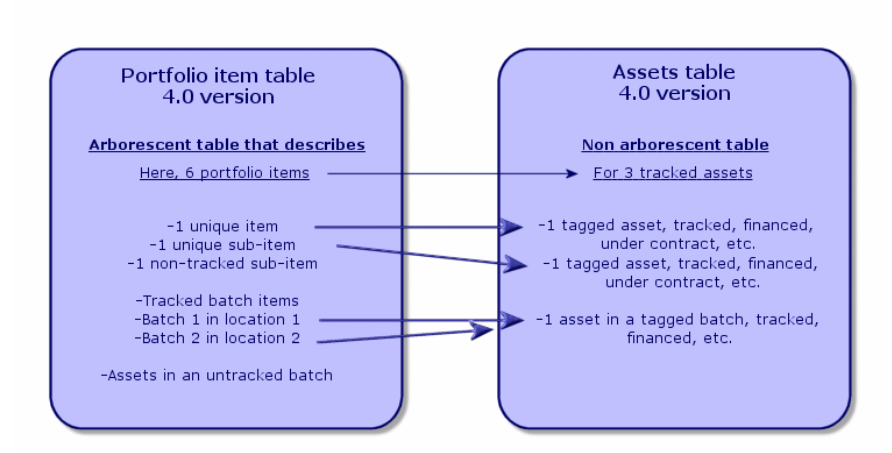

### Main assets: Two tables

- <sup>n</sup> In AssetCenter version 3.x, only *one table* the **Assets** table describes the assets of all *three types of natures* (defined by the category): Standard assets, computer assets, license assets.
- <sup>n</sup> In AssetCenter 4.x, *two tables* compliment the **Assets** table in order to distinguish between and enhance the computer and telephone records: the **Computers** table and the **Telephones** table.

Computer and telephony assets require specific information to be managed and involve different people. This is why a **Telephones** table and a **Computers** table have been created in AssetCenter version 4.x.

Furthermore, these new tables enable you to import specific, external data.

#### Assets: summary

Whatever the version, an AssetCenter *asset* is still an *asset*, which is an item needing to be tracked and managed from its acquisition to its retirement.

AssetCenter 4.x proposes different approaches to the asset, depending on its importance and its nature.

These approaches answer many questions that were posed in the past:

- What items do I want to manage in AssetCenter?
- $\blacksquare$  Under what form do I want to manage these items: unit, quantity, configuration, options, consumables, etc.?
- $\blacksquare$  What information is necessary to track these items?
- What is the most appropriate way to track these items?
- <sup>n</sup> How and by whom will these items be modified and enhanced? Who manages what?
- What is the predetermined procurement cycle for obtaining new items?
- Etc.

This last question concerning the procurement cycle leads us to the second module: *Procurement*.

### 3 New concepts of the Procurement module

- <span id="page-14-0"></span><sup>n</sup> In AssetCenter version 3.x, the *procurement cycle* involves: Requests, Validation of requests by a workflow, Estimates, Orders, Possibility of creation while awaiting receipt, Receipt and reconciliation of invoices and order lines. You also have the ability to start the cycle from a request, an order or an estimate.
- <sup>n</sup> In AssetCenter 4.x, the *procurement cycle* is fully linked to supplier catalog references. Requests are now expressed as internal needs. So instead of requesting products or supplies, you request *models*.

Figure 3.1. Simplified diagram of the procurement cycle (version 3.x)

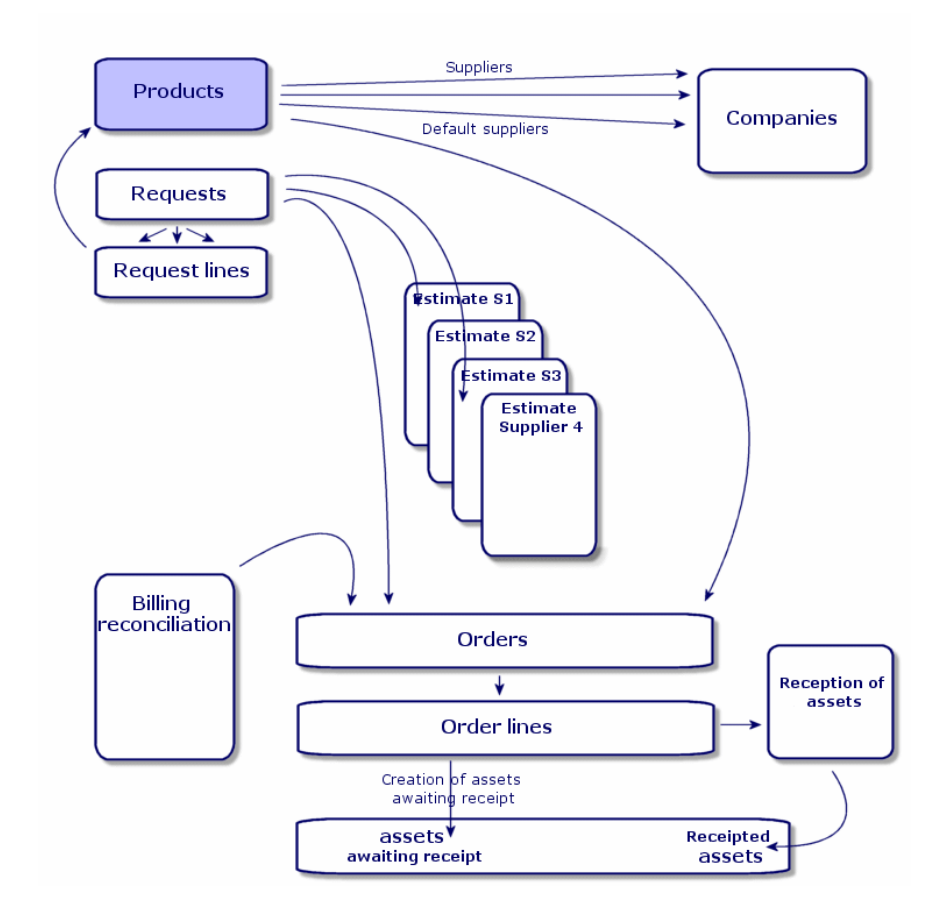

The procurement cycle in AssetCenter 4.x is based on a living catalog of supplier product references. The catalog is maintained dynamically and extensively and can include information such as bulk discounts and can even handle different units. In order to handle such information, we have defined a set of functions to enable integration with external tools (Get-Resources, etc.).

Now, purchase orders can be specified and refined in terms of reference products and up-to-date supplier offers.

To properly use the procurement cycle, we recommend that you follow all steps in the order we have defined.

<sup>n</sup> Purchase orders *should not* be issued without having first made a purchase request, as is the case in versions 3.x.

<sup>n</sup> *"Estimates" in versions 3.x are managed as "purchase orders"* in version 4.x; their "status" is set to "Quote requested".

Figure 3.2. Simplified diagram of the procurement cycle (version 4.x)

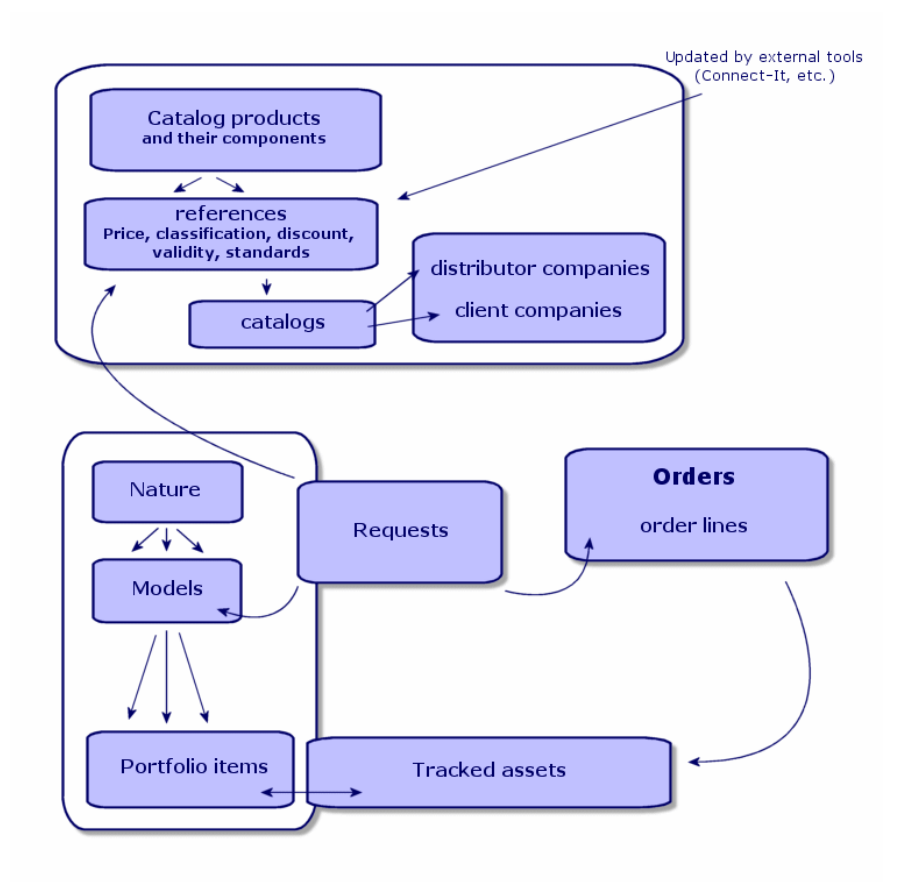

This diagram shows the three possible management methods:

- <sup>n</sup> Purchasers, or those with information on supply references or in charge of issuing purchase orders.
- n Portfolio managers, or those in charge of managing inventory, stock, quantities and their assignment location.
- n Asset managers, or those in charge of important assets and of their cost, financial tracking and contracts.

### Internal requests

- <span id="page-17-1"></span><span id="page-17-0"></span><sup>n</sup> In AssetCenter 3.x, requests can only be performed using the **Procurement** module.
- n In AssetCenter 4.x, requests are removed from the context of catalogs and supplies, and *internal requests* can now be made without the **Procurement** module.

However, internal requests are not a small-scale version of the *Procurement* module, because they are not backed up by purchase orders or receipts.

They enable you to define requests with a *work order* nature, which are based on *models* with the same nature. These requests involve a number of links, such as the requester, the project, the cost center, etc.

Executing this request generates an object in the corresponding table.

### Figure 3.3. Example diagram of an internal request

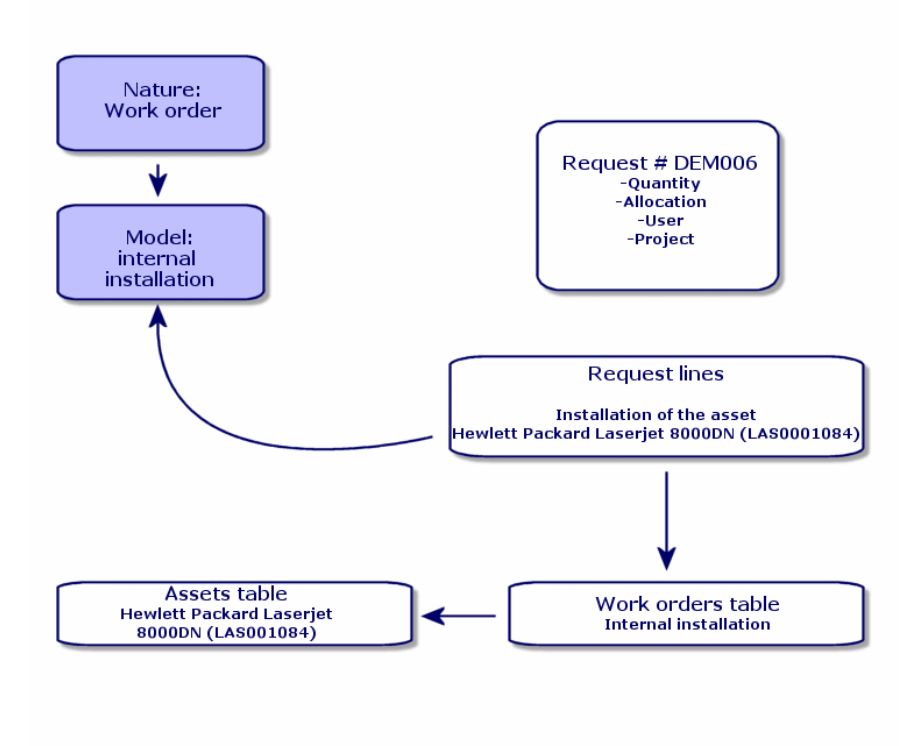

*20 | AssetCenter 5.0 - Differences between version 3.x and version 4.x*

### 4 Licenses and software installations

<span id="page-20-0"></span> $\triangleleft$  AssetCenter 3.x describes installed computers and licenses in the following tables: *Licenses* are described in the *Assets* table (the "single/multiple" type enables you to manage the number of acquired rights). *Computers* are described in the *Assets* table with unique asset tags. *Software* is described in the *Software directory* table (populated by an external inventory tool, such as Enterprise Discovery). *Installed software* is described in the *Software installations* table as a *link* between the computer and the software (populated by an external inventory tool, such as Enterprise Discovery). *Counters* are described in the *Counters* table and are used to reconcile the number of acquired rights and actual installations.

### Note:

This form of management does not enable a global, graphical representation of all the components of the computer: Its corresponding sub-assets can only be hardware or licenses, but installations are only visible in another tab.

- $\overline{\bullet}$  AssetCenter 4.x makes this graphical representation possible through the organization of portfolio items. *Computers* are described as *portfolio items* and as computer assets.
	- <sup>n</sup> *Licenses* are described as *portfolio items*, which are components of computers; the single/multiple type enables acquired rights to be managed.
- <sup>n</sup> *Software installations* are described as *portfolio items*, which are components of computers.
- <sup>n</sup> *Counters* are described in the *Counters* table and are used to reconcile the number of acquired rights and corresponding installations.

Figure 4.1. Simplified diagram of software management (3.x)

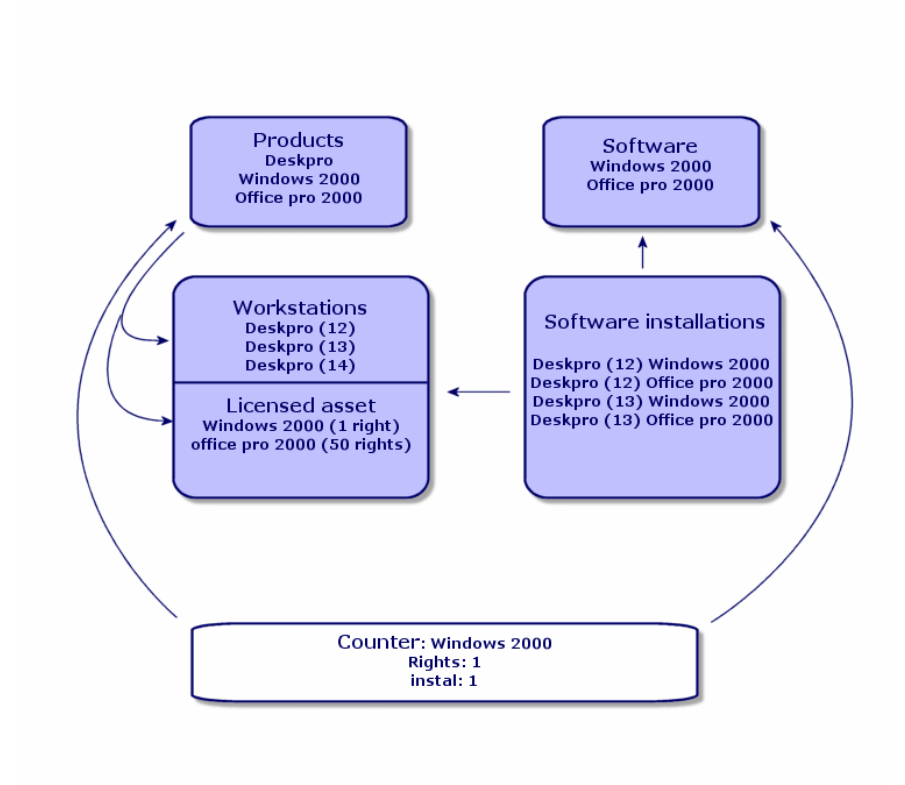

Figure 4.2. Simplified diagram of software management  $(4. x)$ 

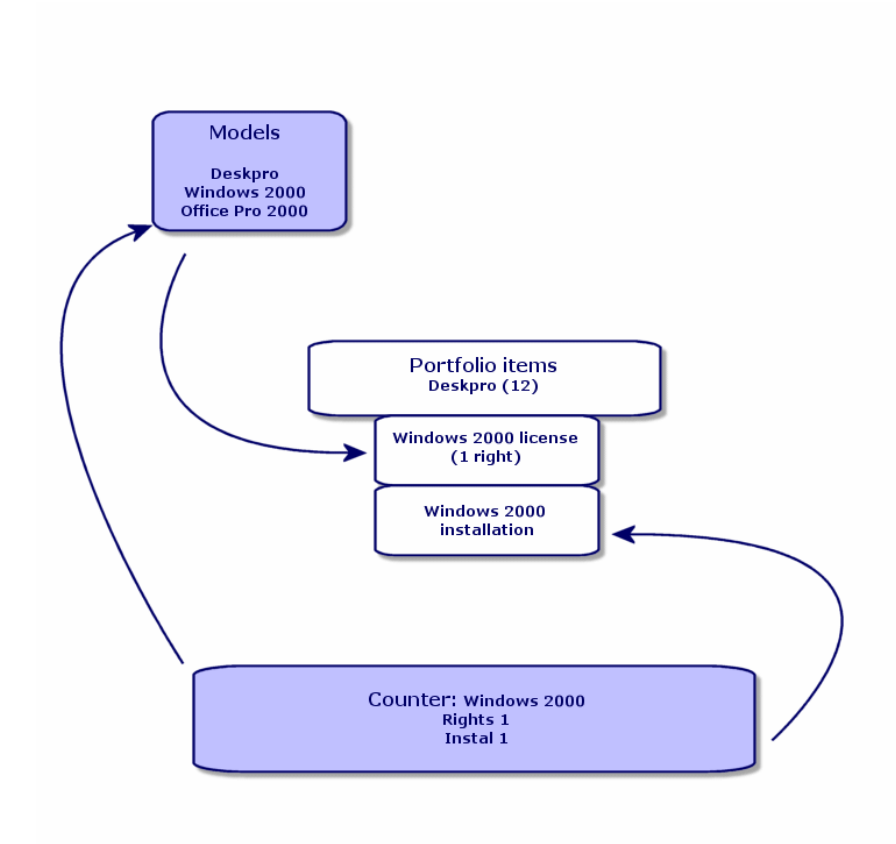

*24 | AssetCenter 5.0 - Differences between version 3.x and version 4.x*

## 5 Financials module

- <span id="page-24-0"></span>n The *Cost management* module in version 3.x enables you to manage expenses using *budgets* and *cost centers*.
- <span id="page-24-1"></span>■ The *Financials* module in version 4.x enables you to manage expenses even more precisely. It is based on budget *periods* and budget *categories*.

### **Chargeback**

AssetCenter 4.x includes extensive chargeback functionality and enables you to implement your own business rules.

A chargeback system involves:

<sup>n</sup> Defining procedures and rules.

 $\quad \blacksquare$  Defining input events.

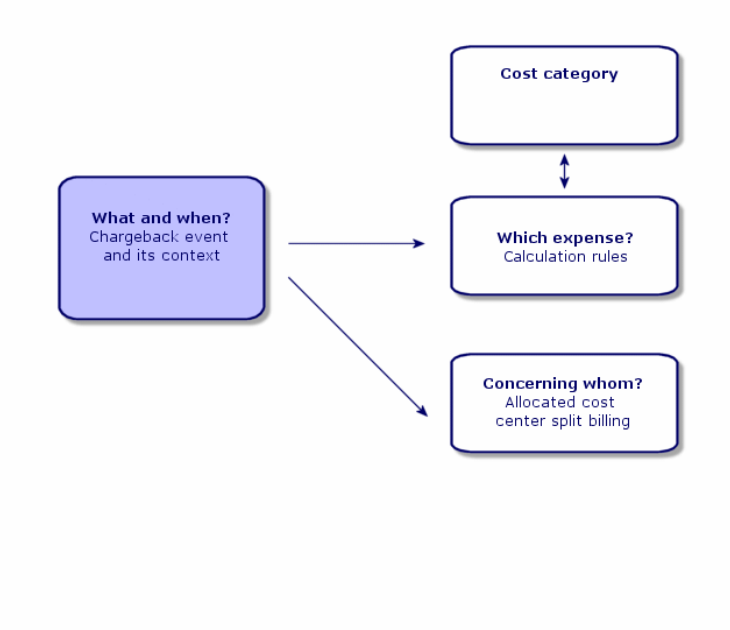

## 6 A functional environment: Administration

<span id="page-26-0"></span>The *Administration* module of AssetCenter 3.x:

<sup>u</sup> User customizations are saved locally in *.ini files*.

Customizing the database consists of customizing the following fields:

- n Name
- <sup>n</sup> Type
- **n** Mandatory
- Read only
- $\blacksquare$  Keep history
- Default value

Customizing a user consists of associating them a profile, which is linked to user rights for table and optional access restrictions on certain records.

The *Administration* module of AssetCenter 4.x:

<sup>u</sup> User customizations are saved in a *database table*: amSysConfig.

Customizing the database enables you to create new objects (tables, fields, etc.).

Customizing the database consists of customizing the following fields:

- <sup>n</sup> Name
- n Type
- **n** Mandatory
- Read only
- $\blacksquare$  Keep history
- Default value

<sup>n</sup> Irrelevance

Customizing a user consists of assigning them a *profile*. This profile is linked to *user rights* on tables with optional access restrictions on certain records. In addition to this, profiles are also associated with *functional rights*.

User configuration (amSysConfig)

Administrator-level customization: new tables, new fields, action, etc. System: Non-modifiable objects (tables, screens, actions, etc.)

## 7 New module: Cable and Circuit

<span id="page-28-0"></span>The **Cable and Circuit** module requires technical knowledge in the following areas:

- $\Box$  Cable system design
- $\Box$  Cabling techniques
- $\Box$  Cable hardware
- <sup>n</sup> Cabling standards

This module enables you to:

- <sup>n</sup> Maintain a detailed, physical inventory of cables and cable devices.
- <sup>n</sup> Verify the integrity of circuits.
- <sup>n</sup> Create projects and work orders to run and move cables.
- <sup>n</sup> Define cabling best practices to harmonize cable connection modes.

*30 | AssetCenter 5.0 - Differences between version 3.x and version 4.x*

## 8 New tables

<span id="page-30-0"></span>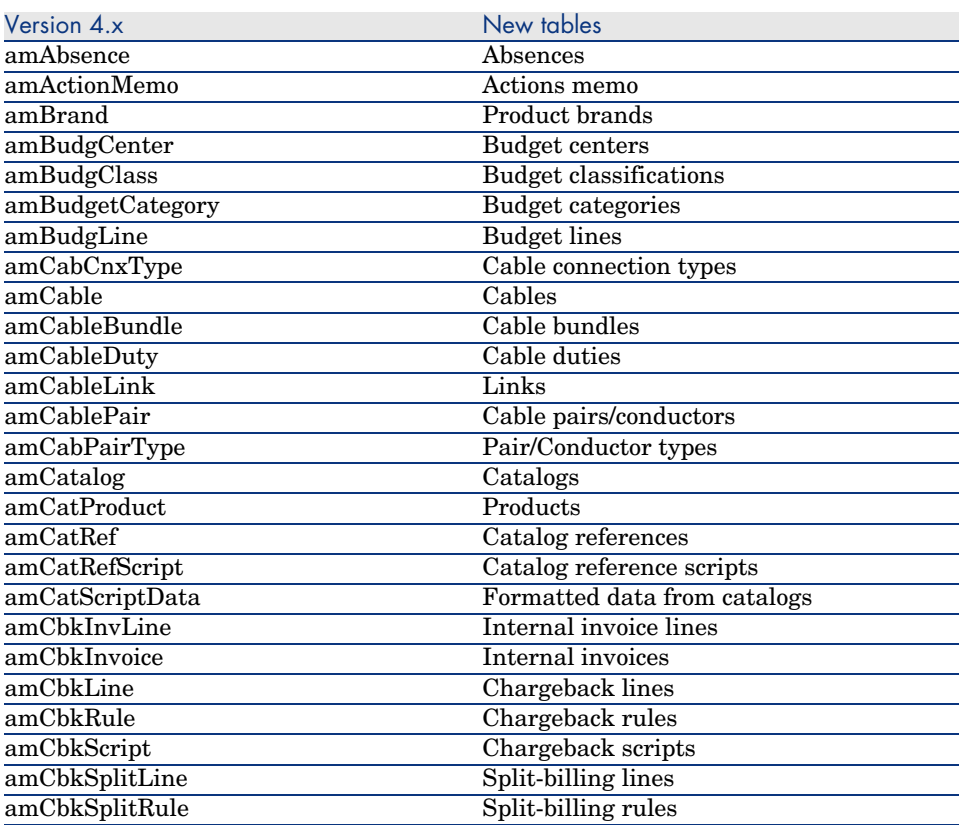

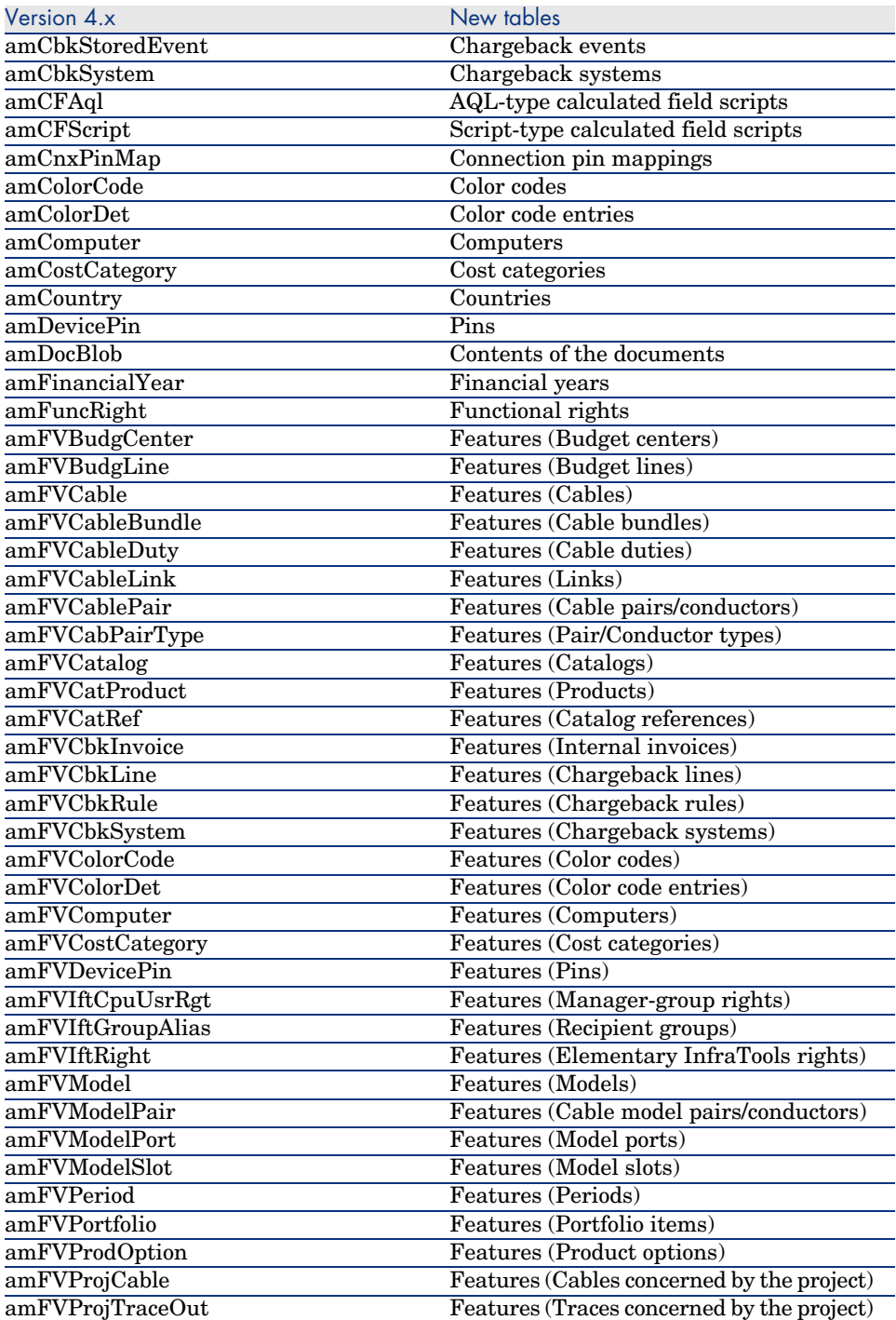

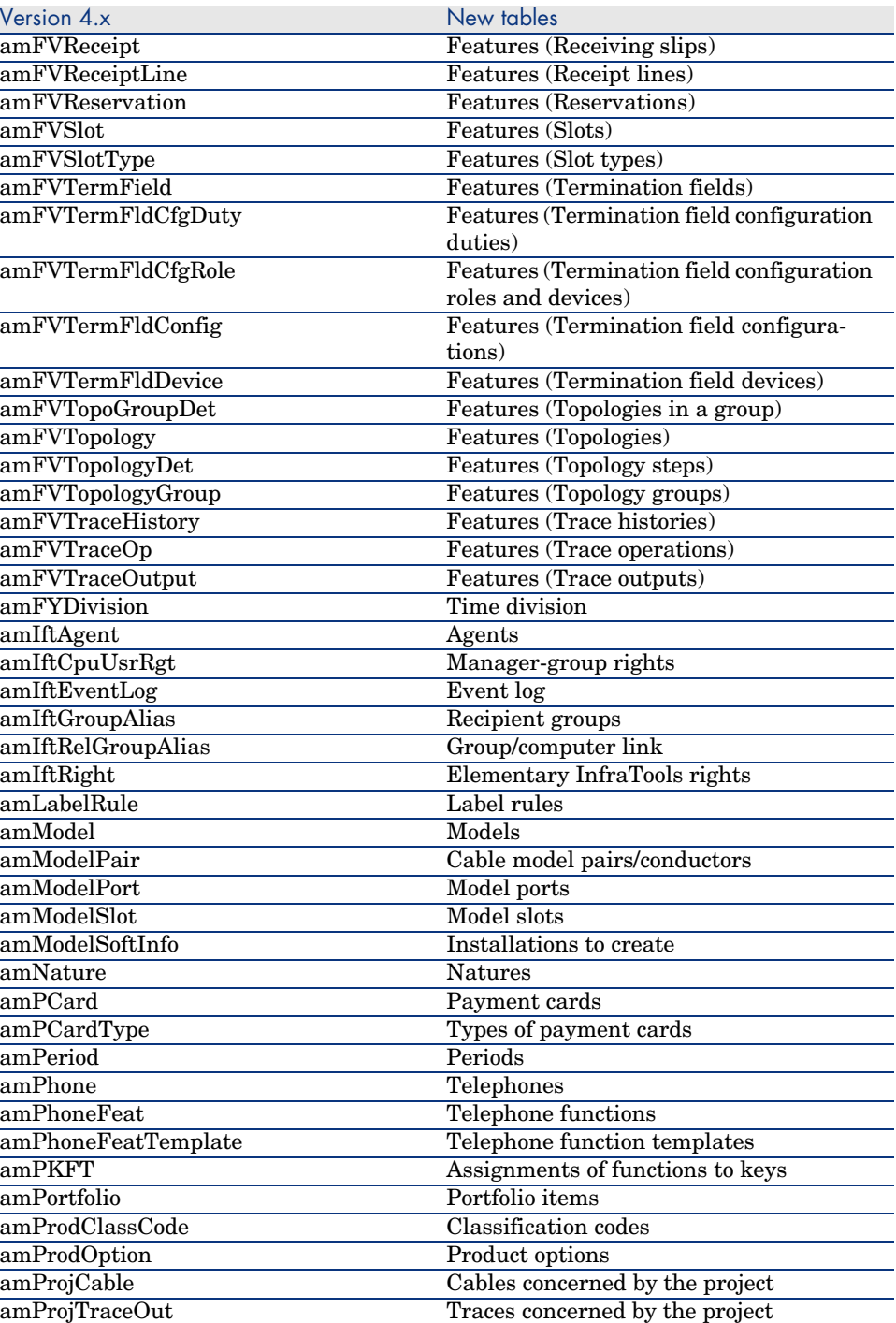

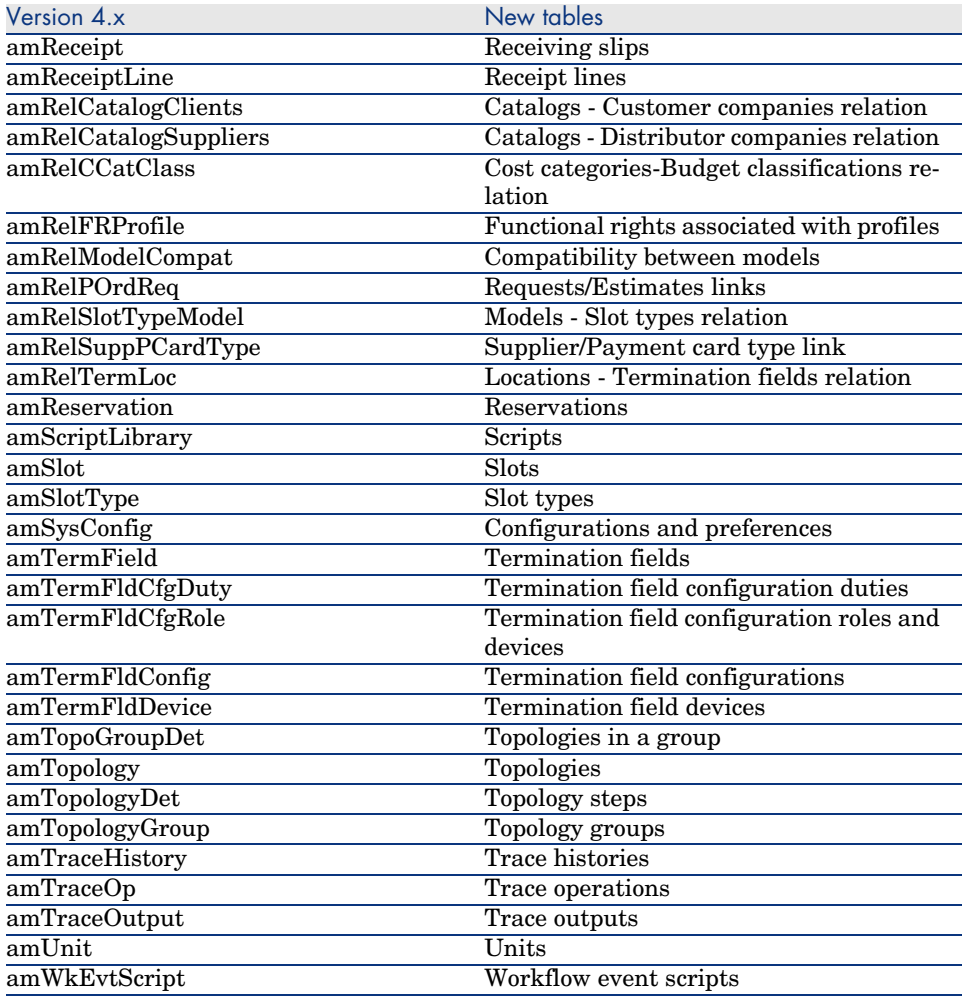

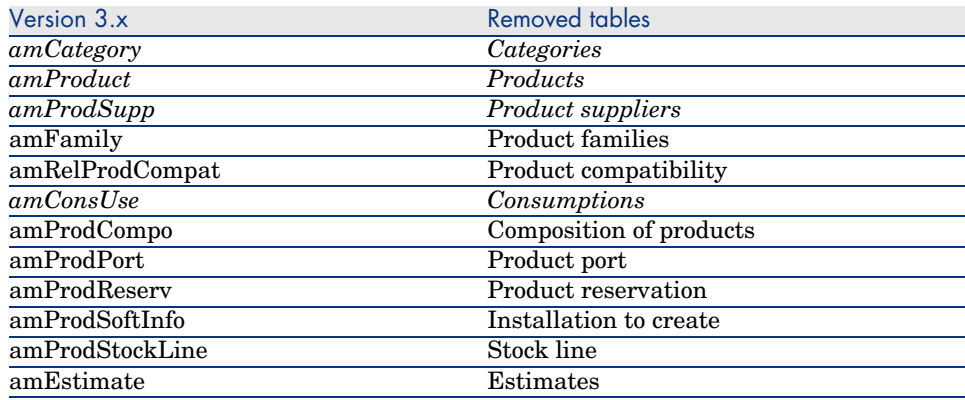

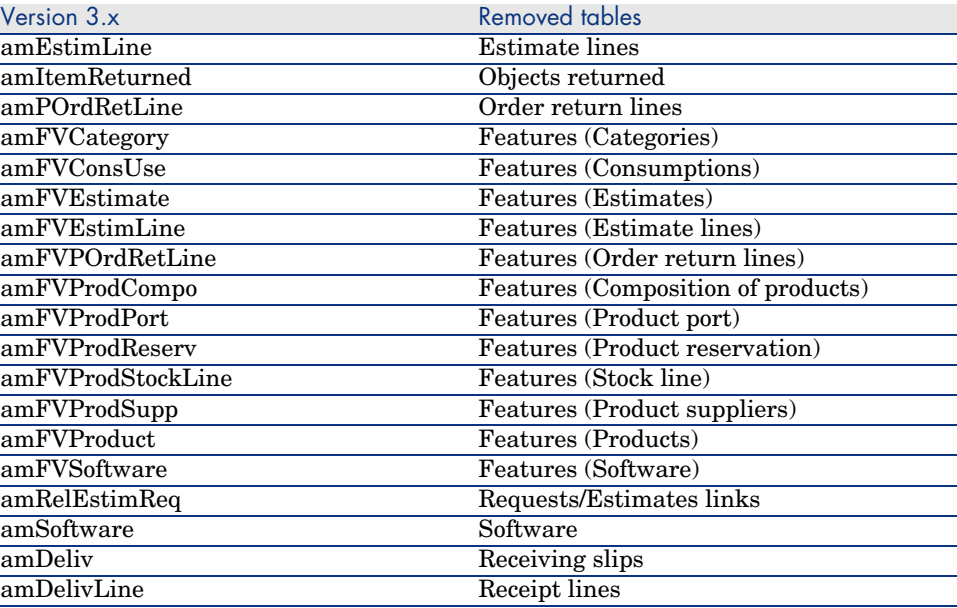

*36 | AssetCenter 5.0 - Differences between version 3.x and version 4.x*

### Index

### **A**

Administration, 27 Comparison bet[wee](#page-28-0)n modules, [10](#page-9-0) Assets, 21 (See Al[so P](#page-14-0)[ortfo](#page-10-0)l[io\)](#page-14-0) New, 12

#### **B**

Batches, 11 Brands, 11 [Bu](#page-9-1)dgets, 25

### **C**

Cable and Circuit, 29 Comparison between modules, 10 Catalog references, 15 Catalogs, 15 , 11 Categories, 25 , 11 Chargebacks, 25 Computers, 21 , 14 Consumables, 11 Contracts - comparison between modules, 10 Cost (See Financials) Cost centers, 25

Counters, 21 Customizations, [27](#page-24-0)

#### **D**

Database, 31

#### **E**

Estimate[s, 1](#page-26-0)5

#### **F**

Financials, 25 Comparison bet[wee](#page-17-1)n modules, 9 Financial years, 25 Functional rights, 27

#### **H**

Hardware (See Portfolio)

#### **I**

ini (files), 27 Installations, 21 Internal codes, 11 Internal requests, 18

#### **L**

Leasing (See Contracts) License[s, 2](#page-14-0)1

#### **M**

Models, [15](#page-24-0) , 11 Modules Comparison, 9 Expansio[n, 9](#page-10-1)

### **N**

Natures, 11

### **O**

Orders, [15](#page-26-0)

#### **P**

Periods, [25](#page-14-0) Portfolio Comparison between modules, 9 Concep[ts,](#page-20-0) 11 Portfolio it[ems](#page-14-0), 21 , 11 Procurement, 15 Comparison between modules, 9 Products, 15 , 11 Profiles[, 27](#page-30-0)

### **R**

Receipts, 15 Requests, 1[5](#page-26-0)

### **S**

Software, 21 Suppliers, 15

### **T**

Tables, 31 Telephones, 14

#### **U**

User rights, 27

### **W**

Work orders, 18